# **RUT956 Serial Utilities**

<u>Main Page</u> > <u>RUT Routers</u> > <u>RUT956</u> > <u>RUT956 Manual</u> > <u>RUT956 WebUI</u> > <u>RUT956 Services section</u> > **RUT956**Serial Utilities

The information in this page is updated in accordance with firmware version **RUT9\_R\_00.07.07**.

**Note**: <u>click here</u> for the old style WebUI (FW version RUT9XX\_R\_00.06.09.5 and earlier) user manual page.

## **Contents**

- 1 Summary
- 2 General information
  - o 2.1 RS232
    - 2.1.1 Connector pinout
    - 2.1.2 Cables
  - o 2.2 RS485
    - 2.2.1 Connector pinout
    - 2.2.2 Cable type
    - 2.2.3 Maximum data rate vs. transmission line length
    - 2.2.4 2-Wire and 4-Wire Networks
- 3 Modem Control
- 4 Console
- 5 Over IP
  - 5.1 Serial Device Configuration
  - <u>5.2 Over IP Configuration Settings</u>
  - 5.3 IP Filter

# **Summary**

The **Serial Utilities** page is used to make serial communication configurations of different types. This manual page provides an overview of the Serial Utilities page in RUT956 devices.

# **General information**

#### **RS232**

#### **Connector pinout**

#### Equipment.

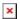

| PIN | NAME | * DESCRIPTION*      | DIRECTION ON THIS DEVICE                                  |
|-----|------|---------------------|-----------------------------------------------------------|
| 1   | DCD  | Data Carrier Detect | Output                                                    |
| 2   | RXD  | Receive Data        | Output                                                    |
| 3   | TXD  | Transmit Data       | Input                                                     |
| 4   | DTR  | Data Terminal Ready | Input                                                     |
| 5   | GND  | Signal Ground       | -                                                         |
| 6   | DSR  | Data Set Ready      | Output                                                    |
| 7   | RTS  | Ready To Send       | Input                                                     |
| 8   | CTS  | Clear To Send       | Output                                                    |
| 9   | RI   | Ring Indicator      | Output (connected to +5V permanently via a 4.7k resistor) |
|     |      |                     |                                                           |

There are two types of RS232 serial devices: **DTE** and **DCE**. DTE typically refers to the serial port on a PC or terminal, while DCE refers to communication devices. Connectors mounted on DTE are likely to be male, and those mounted on DCE are likely to be female.

This device is DCE and has a female connector.

To connect a standard DTE device, use a straight-through Female/Male RS232 cable:

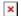

**Cables** 

See straight cable pinout below:

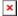

To connect another DCE device to RUT/TRB, a Null-modem (crossed) Male/Male cable should be used:

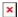

See straight crossed cable pinout below:

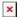

Maximum cable length is 15 meters or the cable length equal to a capacitance of 2500 pF (for a 19200 baud rate). Using lower capacitance cables can increase the distance. Reducing communication speed can also increase maximum cable length.

#### **Connector pinout**

Below is a depiction of the RS485 connector pins:

|     | RS485 connector pinout |                          |  |
|-----|------------------------|--------------------------|--|
| Pin | Name                   | Description              |  |
| 1   | D_N                    | Driver negative signal   |  |
| 2   | R_N                    | Receiver negative signal |  |
| 3   | GND                    | Device ground            |  |
| 4   | D_P                    | Driver positive signal   |  |
| 5   | R_P                    | Receiver positive signal |  |
| 6   | NC                     | Power input 9-30 VDC     |  |

### Cable type

#### Recommended cable parameters:

PARAMETER VALUE

22-24 AWG, 2 - pair (used for full-duplex networks ) or 1-pair (used for half duplex networks). One additional wire for Cable Type ground connection is needed

Characteristic cable Impedance 120 Ω @ 1MHz Capacitance (conductor to conductor) 36 pF/m 78% (1.3 ns/ft) Propagation Velocity

#### Maximum data rate vs. transmission line length

The RS485 standard can be used for network lengths up to 1200 meters, but the maximum usable data rate decreases as the transmission length increases. A device operating at the maximum data transfer rate (10 Mbps) is limited to a transmission length of about 12 meters, while a distance up to 1200 meters can be achieved at 100 Kbps. A rough relation between maximum transmission length and data rate can be calculated using this approximation:

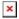

#### Where:

- $L_{max}$  maximum cable length in meters.
- DR maximum data rate in bits per second.

Twisted pair is the preferred cable type for RS485 networks. Twisted pair cables pick up noise and other electromagnetically induced voltages as common mode signals, which are rejected by the differential receivers.

#### 2-Wire and 4-Wire Networks

Below is an example of a 4-wire network electrical connection. There are 3 devices shown in the example. One of the devices is the "master" and other two are "slaves". Termination resistors (120  $\Omega$  each) are placed at each cable end. Four-wire networks consists of one master with its transmitter connected to each of the slaves' receivers on one twisted pair. The slave transmitters are all connected to the master receiver on a second twisted pair:

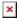

Example 2-wire network electrical connection: to enable a 2-wire RS485 configuration you need to connect D\_P to R\_P and D\_N to R\_N on the device's RS485 socket. Termination resistors are placed at each cable end (120  $\Omega$  each):

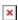

# **Modem Control**

The **Modem** serial type is used to manage modem functionality which could be accessed using shell interface. For this purpose you may want use CR/LF (Carriage Return, Line Feed) capable applications like PuTTY on Windows and microcom, minicom, cutecom or similar applications on Linux.

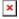

| Field     | Value                                         | Description                                                                                                    |
|-----------|-----------------------------------------------|----------------------------------------------------------------------------------------------------|
| Enable    | off   on; default: <b>off</b>                 | Turns the instance on or off.                                                                                                    |
| Name      | string; default: <b>none</b>                  | Instance name, generated by the user when first creating the configuration.                                                                                                    |
| Device    | ; default: <b>RS232</b>                       | Specifies which serial port will be used for serial communication.                                                                                                    |
| Baud rate | integer [3003000000];<br>default: <b>9600</b> | Data rate for serial data transmission (in bits per second (bps)).                                                                                                    |
| Data bits | 5   6   7   8; default: <b>8</b>              | Number of data bits for each character.                                                                                                    |
| Stop bits | 1   2; default: <b>1</b>                      | Stop bits sent at the end of every character allow the receiving signal hardware to detect the end of a character and to resynchronise with the character stream. Electronic devices usually use one stop bit. Two stop bits are required if slow electromechanical devices are used. |

| Parity                | None   Odd   Even  <br>Mark   Space; default:<br><b>None</b>    | An extra data bit is sent with each data character, arranged so that the number of 1 bits in each character, including the parity bit, is always odd or always even. If a byte is received with the wrong number of 1s, then it must have been corrupted. However, an even number of errors can pass the parity check.  • None (N) - no parity method is used.  • Odd (O) - the parity bit is set so that the number of "logical ones (1s)" has to be odd.  • Even (E) - the parity bit is set so that the number of "logical ones (1s)" has to be even.                                                                                                    |
|-----------------------|-----------------------------------------------------------------|----------------------------------------------------------------------------------------------------|
| Flow<br>control       | None  RTS/CTS  <br>Xon/Xoff; default: <b>None</b>               | In many circumstances a transmitter might be able to send data faster than the receiver is able to process it. To cope with this, serial lines often incorporate a "handshaking" method, usually distinguished between hardware and software handshaking.  • RTS/CTS - hardware handshaking. RTS and CTS are turned OFF and ON from alternate ends to control data flow, for instance when a buffer is almost full.  • Xon/Xoff - software handshaking. The Xon and Xoff characters are sent by the receiver to the sender to control when the sender will send data, i.e., these characters go in the opposite direction to the data being sent. The circuit starts in the "sending allowed" state. When the receiver's buffers approach capacity, the receiver sends the Xoff character to tell the sender to stop sending data. Later, after the receiver has emptied its buffers, it sends an Xon character to tell the sender to resume transmission. |
| Mode                  | Partial control   Full control; default: <b>Partial control</b> | <ul> <li>Specifies modem control mode.</li> <li>Partial control- enables modem control with AT commands, mobile connection will be controlled by RUTOS.</li> <li>Full control- enables modem control with AT commands, mobile connection will be controlled by user.</li> </ul>                                                                                                    |
| RS485: Full<br>Duplex | off   on; default: <b>off</b>                                   | Turns Full Duplex mode on or off. This option is available only on the RS485 device.                                                                                                    |
| Start up<br>message   | string; default: <b>none</b>                                    | Message to print to serial device when modem control is ready.                                                                                                    |

In serial transmission, parity is a method of detecting errors.

# Console

**Console** mode requires no further configuration than the settings above and is used as a direct-access method to the device's shell interface. For this purpose you may want use such applications as PuTTY on Windows and microcom, minicom, picocom or similar applications on Linux.

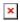

| Field  | Value                         | Description                                                                 |
|--------|-------------------------------|-----------------------------------------------------------------------------|
| Enable | off   on; default: <b>off</b> | Turns the instance on or off.                                               |
| Name   | string; default: <b>none</b>  | Instance name, generated by the user when first creating the configuration. |
| Device | ; default: RS232              | Specifies which serial port will be used for serial communication.          |

integer Baud rate [300..3000000]; Data rate for serial data transmission (in bits per second (bps)). default: **9600** Data bits 5 | 6 | 7 | 8; default: **8** Number of data bits for each character. Stop bits sent at the end of every character allow the receiving signal hardware to detect the end of a character and to Stop bits  $1 \mid 2$ ; default: **1** resynchronize with the character stream. Electronic devices usually use one stop bit. Two stop bits are required if slow electromechanical devices are used. In serial transmission, parity is a method of detecting errors. An extra data bit is sent with each data character, arranged so that the number of 1 bits in each character, including the parity bit, is always odd or always even. If a byte is received with the None | Odd | Even | wrong number of 1s, then it must have been corrupted. Mark | Space; default: However, an even number of errors can pass the parity check. **Parity** None • **None** (N) - no parity method is used. • **Odd** (**O**) - the parity bit is set so that the number of "logical ones (1s)" has to be odd. • Even (E) - the parity bit is set so that the number of "logical ones (1s)" has to be even. In many circumstances a transmitter might be able to send data faster than the receiver is able to process it. To cope with this, serial lines often incorporate a "handshaking" method, usually distinguished between hardware and software handshaking. • RTS/CTS - hardware handshaking. RTS and CTS are turned OFF and ON from alternate ends to control data flow, for instance when a buffer is almost full. None | RTS/CTS | Flow • Xon/Xoff - software handshaking. The Xon and Xoff Xon/Xoff; default: control characters are sent by the receiver to the sender to control None when the sender will send data, i.e., these characters go in the opposite direction to the data being sent. The circuit starts in the "sending allowed" state. When the receiver's buffers approach capacity, the receiver sends the Xoff character to tell

RS485:

Full Duplex off | on; default: off

Turns Full Duplex mode on or off. This option is available only on the RS485 device.

the sender to stop sending data. Later, after the receiver has emptied its buffers, it sends an Xon character to tell the sender

## Over IP

The **Over IP** serial type is used to manage serial connections over a TCP/IP network.

# **Serial Device Configuration**

Configure serial port communication parameters in the **Serial Device Configuration** section.

to resume transmission.

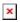

**Description** Field **Value** 

Enable off | on; default: off Turns the instance on or off. Instance name, generated by the user when first creating the Name string; default: none configuration. Specifies which serial port will be used for serial ; default: RS232 Device communication. integer [300..3000000]; Data rate for serial data transmission (in bits per second (bps)). Baud rate default: 9600 Data bits 5 | 6 | 7 | 8; default: **8** Number of data bits for each character. Stop bits sent at the end of every character allow the receiving signal hardware to detect the end of a character and to Stop bits  $1 \mid 2$ ; default: **1** resynchronise with the character stream. Electronic devices usually use one stop bit. Two stop bits are required if slow electromechanical devices are used. In serial transmission, parity is a method of detecting errors. An extra data bit is sent with each data character, arranged so that the number of 1 bits in each character, including the parity bit, is always odd or always even. If a byte is received with the wrong number of 1s, then it must have been corrupted. None | Odd | Even | However, an even number of errors can pass the parity check. **Parity** Mark | Space; default: None • None (N) - no parity method is used. • Odd (O) - the parity bit is set so that the number of "logical ones (1s)" has to be odd. • Even (E) - the parity bit is set so that the number of "logical ones (1s)" has to be even. In many circumstances a transmitter might be able to send data faster than the receiver is able to process it. To cope with this, serial lines often incorporate a "handshaking" method, usually distinguished between hardware and software handshaking. • RTS/CTS - hardware handshaking. RTS and CTS are turned OFF and ON from alternate ends to control data flow, for instance when a buffer is almost full. None | RTS/CTS | Flow • Xon/Xoff - software handshaking. The Xon and Xoff Xon/Xoff: default: characters are sent by the receiver to the sender to control control None when the sender will send data, i.e., these characters go in the opposite direction to the data being sent. The circuit starts in the "sending allowed" state. When the receiver's buffers approach capacity, the receiver sends the Xoff character to tell the sender to stop sending data. Later, after the receiver has emptied its buffers, it sends an Xon character to tell the sender to resume transmission. RS485: Turns Full Duplex mode on or off. This option is available only Full off | on; default: off on the RS485 device. Duplex RS232:

## **Over IP Configuration Settings**

Echo

off | on; default: off

You can configure network related parameters of the serial connection in the **Over IP** Configuration secion.

RS232 device.

Enable serial device echo. This option is available only on the

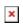

| _                                 |       |                                                                        |                                                                                                    |
|-----------------------------------|-------|------------------------------------------------------------------------|----------------------------------------------------------------------------------------------------|
| Field                             |       | Value                                                                  | Description                                                                                                    |
| Mode                              |       | Server   Client  <br>Client + server<br>  Bidirect;<br>default: Server | • Client + server - launches service in server and                                                                                           |
| Protocol                          |       | TCP   UDP;<br>default: TCP                                             | Protocol used in the communication process.                                                                                                  |
| Client: Destination address       |       | IP   Port;<br>default: <b>empty</b>                                    | Specify server address and port for client to connect to. E.g first field for address second for port. 16 destination addresses are allowed. |
| Server: UDP: Predefined addresses |       | IP   Port;<br>default: <b>empty</b>                                    | Set predefined IP and port<br>for UDP connection. E.g first<br>field for address second for<br>port.                                         |
| Listening port                    |       | [165535];<br>default: <b>empty</b>                                     | When enabled, all data will be transmitted transparently.                                                                                    |
| ×                                 |       |                                                                        |                                                                                                    |
| Field                             | Value |                                                                        | Description                                                                                                    |

| Field                         | Value                                                                                        | Description                                                                                                    |
|-------------------------------|----------------------------------------------------------------------------------------------|----------------------------------------------------------------------------------------------------|
| Use TLS/SSL                   | off   on;<br>default: <b>off</b>                                                             | Mark to use TLS/SSL for connection.                                                                                                    |
| TLS version                   | Support all  <br>tlsv1.0   tlsv1.1<br>  tlsv1.2  <br>tlsv1.3; default:<br><b>Support all</b> | Minimum TLS version allowed to be used.                                                                                                    |
| TLS type                      | Certificate<br>based   Pre-<br>Shared-Key<br>based; default:<br>Certificate<br>based         | Select the type of TLS encryption.                                                                                                    |
| Require certificate           | off   on;<br>default: <b>on</b>                                                              | Demand certificate and key from peer and verify them against certificate authority.                                                                                                 |
| Verify host                   | off   on;<br>default: <b>off</b>                                                             | Check if the server certificates Common Name (CN) matches hostname to which client is connecting.                                                                                   |
| Certificate files from device | off   on;<br>default: <b>off</b>                                                             | Choose this option if you want to select certificate files from device.  Certificate files can be generated <a class="link" href="/system/admin/certificates/generation">here</a> . |
| Certificate file              | .crt file;<br>default: <b>none</b>                                                           | Upload certificate file.                                                                                                    |

Key file.key file;<br/>default: noneUpload key file.CA file.ca file; default:<br/>noneUpload CA file.Pre-Shared-Keystring; default:<br/>noneThe pre-shared-key in hex format with no leading "0x".Identifystring; default:<br/>noneSpecify the identity.

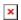

| Field               | Value                                       | Description                                                                                                    |
|---------------------|---------------------------------------------|----------------------------------------------------------------------------------------------------|
| Raw mode            | off   on; default <b>on</b>                 | When enabled, all data will be transmitted transparently.                                                                        |
| Remove all zeros    | off   on; default <b>off</b>                | When checked, indicates that the first hex zeros should be skipped.                                                              |
| Inactivity timeout  | integer<br>[036000];<br>default: <b>300</b> | Specifies period of time in seconds, where server connection must be inactive, to disconnect client. To disable timeout input 0. |
| Serial timeout      | integer<br>[01000];<br>default: <b>none</b> | Specifies the maximum milliseconds to wait for serial data.                                                                      |
| Max clients         | integer [132];<br>default: <b>4</b>         | Specify how many clients are allowed to connect simultaneously.                                                                  |
| TCP echo            | on   off; default <b>off</b>                | Enable software TCP echo.                                                                                                    |
| Close connections   | on   off; default <b>off</b>                | Close TCP connections<br>everytime data is sent or<br>received (might result in<br>serial data loss).                            |
| Keep alive time     | integer<br>[032000];<br>default: <b>0</b>   | Close TCP connections<br>everytime data is sent or<br>received (might result in<br>serial data loss).                            |
| Keep alive interval | integer<br>[032000];<br>default: <b>0</b>   | The interval between subsequential keepalive probes.                                                                             |
| Keep alive probes   | integer<br>[032000];<br>default: <b>0</b>   | The number of unacknowledged probes.                                                                                             |

# **IP Filter**

The **IP Filter** section is used for configuring which network is allowed to communicate with the device. You may add a new instance by selecting the Interface and pressing Add.

Then enter the IP address and save.

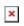